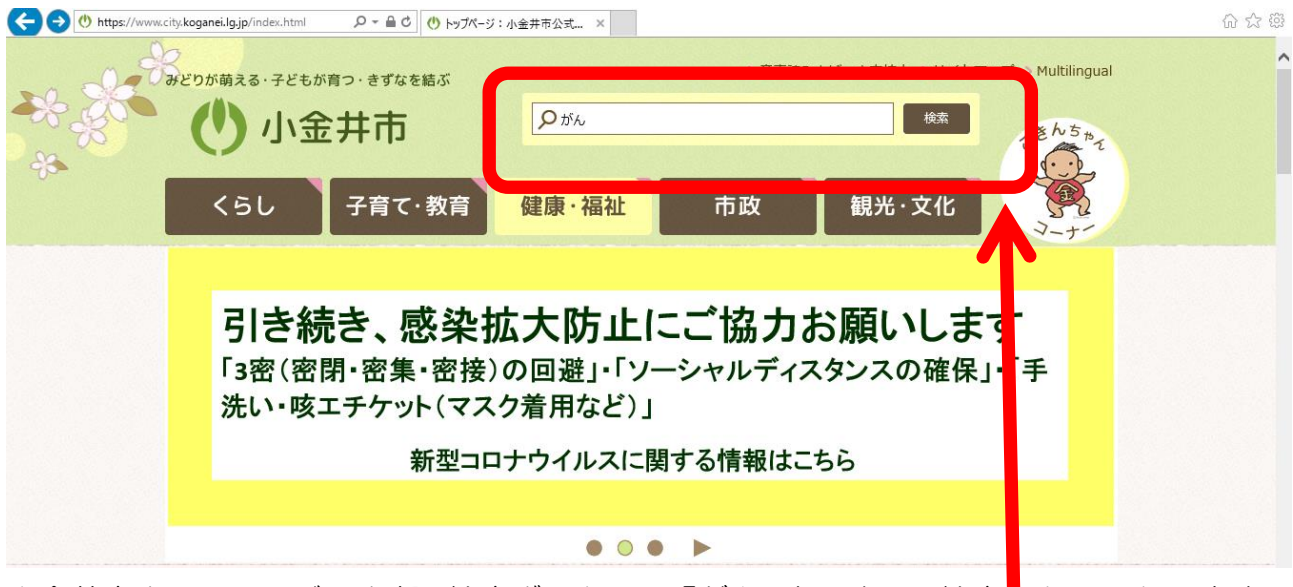

小金井市ホームページの上部、検索ボックスに「がん」と入力し、検索とクリックします。

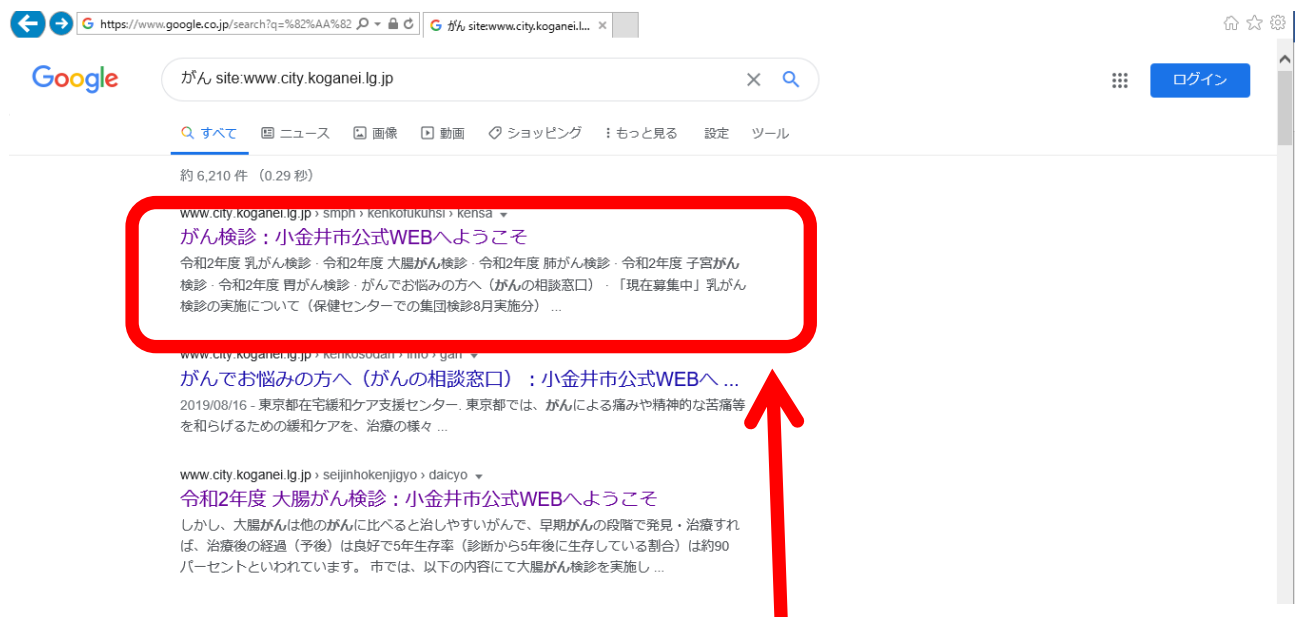

検索結果の中から「がん検診:小金井市公式 WEB へようこそ」をクリックします。 ※パソコン、スマートフォン等の設定、検索時期によって表示のされ方は異なります。

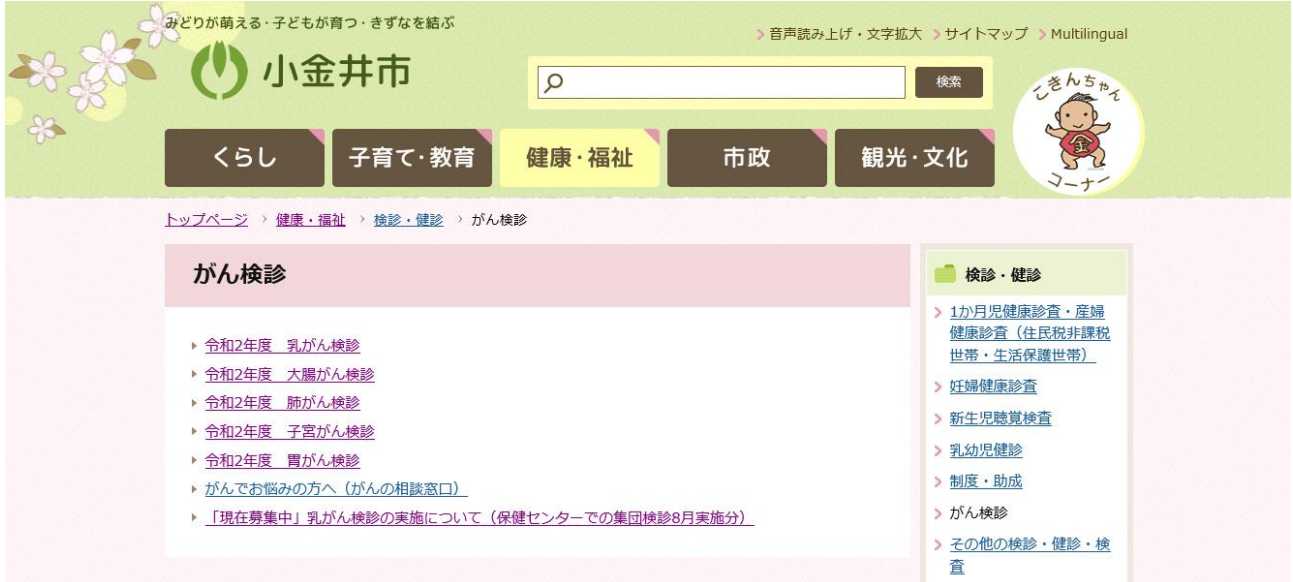

お調べになりたい検診を選択します。

現在、募集中のがん検診については、「現在募集中」と表示されています。 「現在募集中」と表示がないものは、年間の検診スケジュール等が掲載されています。 ※パソコンとスマートフォンでは表示のされ方が異なります。

がん検診を申し込む方は、「現在募集中」と表示のあるものをクリックします。 (次ページからは、「現在募集中」乳がん検診の実施について(保健センターでの集団検診 令和2年8月実施分)の申込方法についての画面ページを参考として表示します。)

# 「現在募集中」乳がん検診の実施について(保健センターでの集 団検診8月実施分)

車新日・2020年6月9日

女性スタッフによるマンモグラフィ検査で、検診車を使用して実施します。 40歳を過ぎたら、2年に一度は定期的に受診しましょう。

#### 日時

令和2年8月18日 (火曜) から令和2年8月22日 (十曜) 午前9時から午前11時30分まで 午後1時から午後3時30分まで

# 対象者

40歳以上(令和3年3月31日現在)の女性で、平成31年4月以降に市の乳がん検診を受診していない方

```
なお、次の方は受診できません。
```
- ・現在授乳中、妊娠中、断乳後6か月以内の方
- ・乳房疾患で治療中、経過観察中または手術後の方
- ・まっすぐに立つことが難しい方
- ・心臓にペースメーカーを装着している方
- ・豊胸手術をした方

## 定員

300人 (多数抽選)

#### 費用

2,000円 (受診時に納入) 注記:住民税非課税世帯の方を対象に、検診費用の一部の返還を予定しています。がん検診受診時の領収書 を保管していただきますようお願いします。

#### 申込方法

令和2年6月30日(消印有効)までに、はがきまたは封書(1人1通)で「保健センター乳がん検診希望」 住所・氏名(ふりがな)・生年月日・電話番号・受診希望日(3つまで。午前・午後の希望)を明記し健 課へ送付してください。 

#### 検診会場・送付先

小金井市保健センター  $\overline{7}184 - 0015$ 小金井市貫井北町5丁目18番18号

#### その他

- ・検診時間の指定はできません。
- ・申込結果は、実施日の3週間前に郵送予定です。

# 電子申請でお申し込みの場合

□ 東京共同電子申請・届出サービス (外部サイト) 上記の外部サイト(東京共同電子申請・届出サービス)をご利用ください。 注記:システムメンテナンスのため、以下の時間帯は東京共同電子申請·届出サービスの利用が できません。

# 令和2年6月24日 (水曜) 午後10時30分から翌日午前8時まで

## お問合わせ

#### 健康課健康係

住所: 〒184-0015 小金井市貫井北町5丁目18番18号 保健センター 電話: 042-321-1240 FAX · 042-321-6423 メールアドレス: s050499 (at) koganei-shi.jp 注記:迷惑メール対策のため、メールアドレスの表記を一部変更しております。お手数ですが、メール送信 の際は (at) を@に置き換えてご利用ください。

ページ下部にある、東京電 子自治体共同運営サービス ポータルサイト(外部サイ ト)をクリックします。

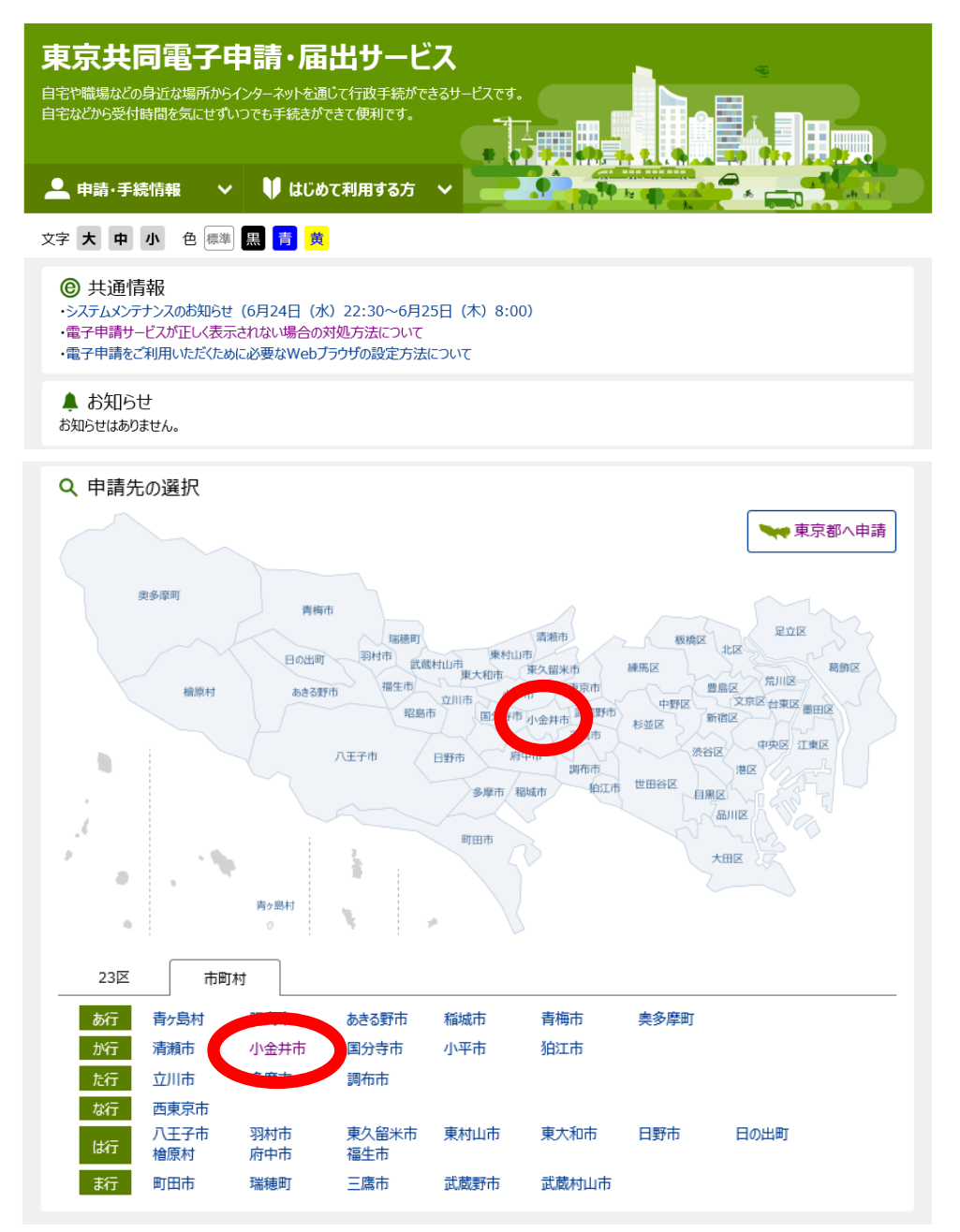

「東京共同電子申請・届出サービス」という、小金井市とは別のサイトが開きます。 画面を下にスクロールさせて、東京都の地図もしくは市町村から、小金井市をクリックし ます。

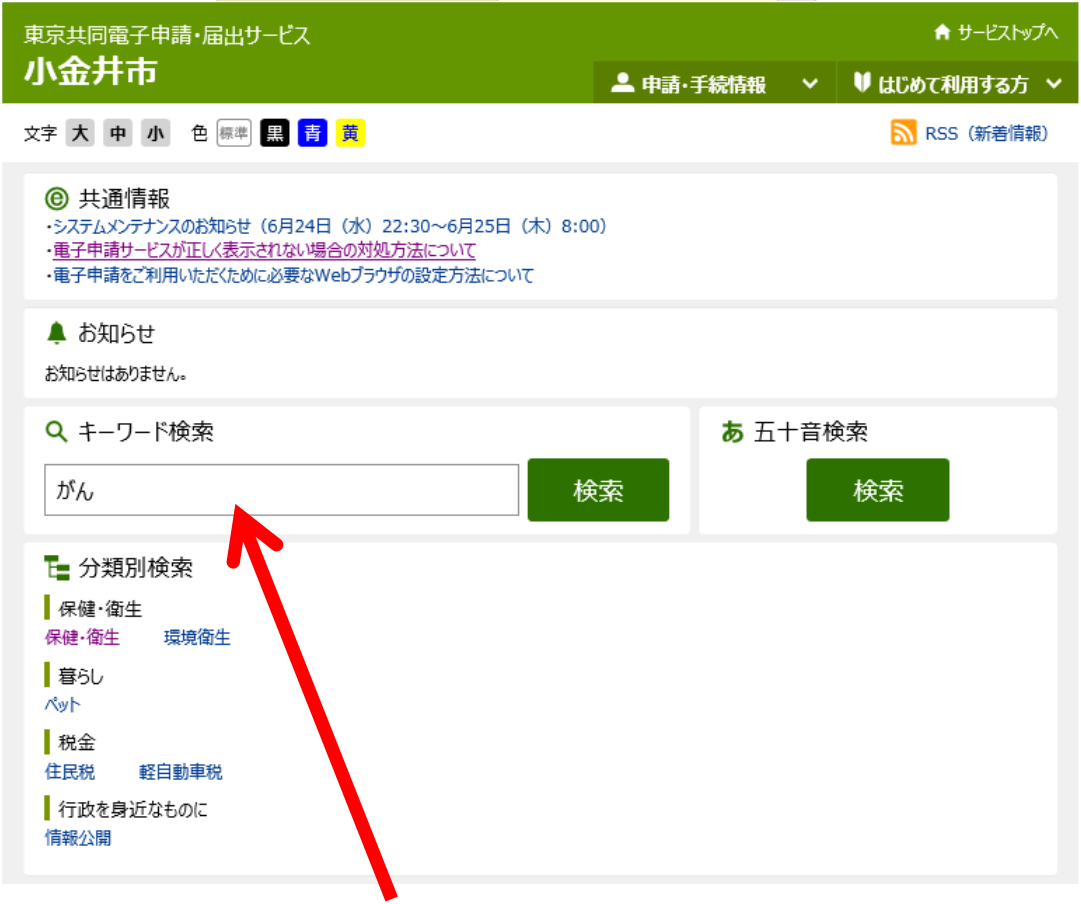

「東京共同電子申請・届出サービス」の「小金井市」のページが開きます。 下にスクロールして、キーワード検索に「がん」と入力して検索します。

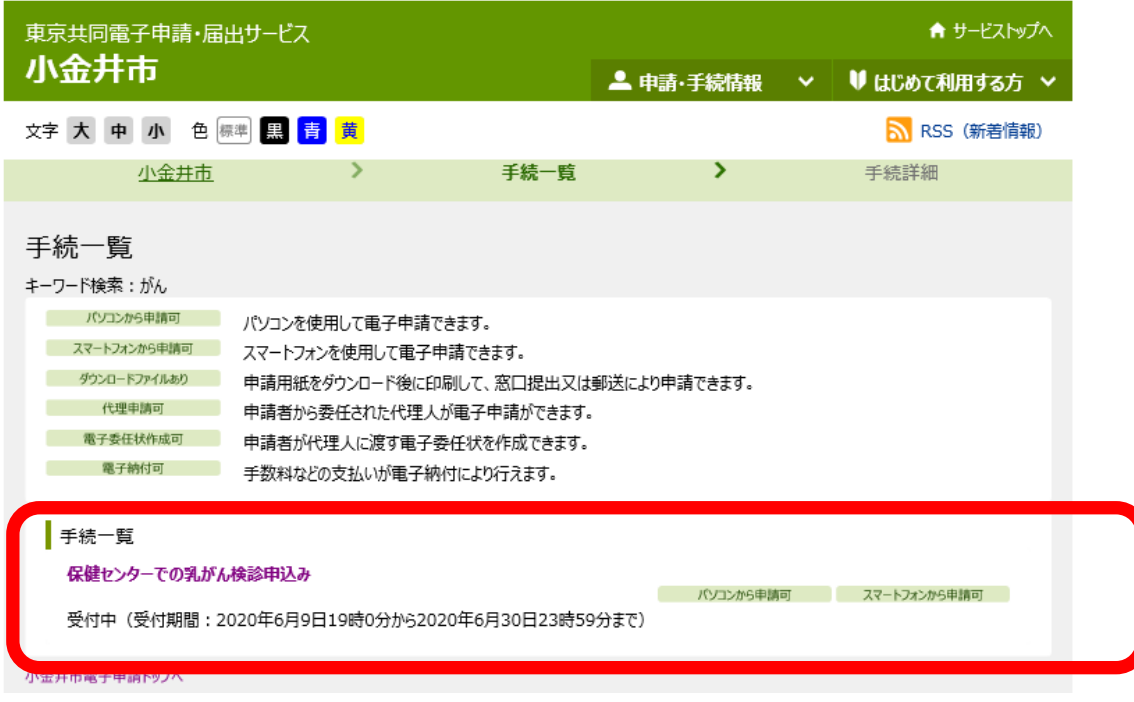

手続一覧に、現在募集中(申し込み可能)の検診が表示されます。

※何も表示されない場合は、現在募集中(申し込み可能)の検診がないことを意味します。 申し込みたい検診をクリックします。

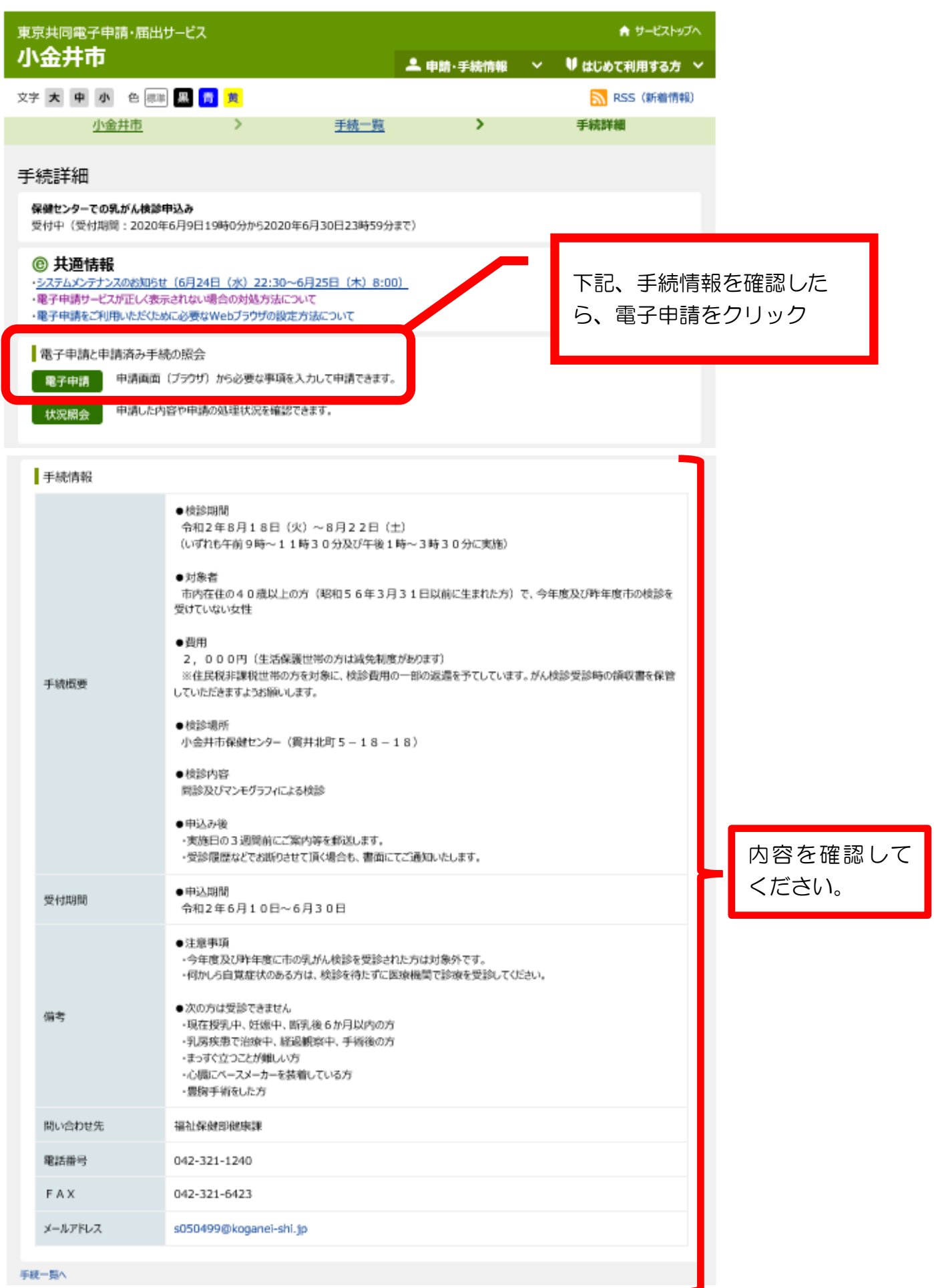

# 東京共同電子申請・届出サービス

★ サービストップへ

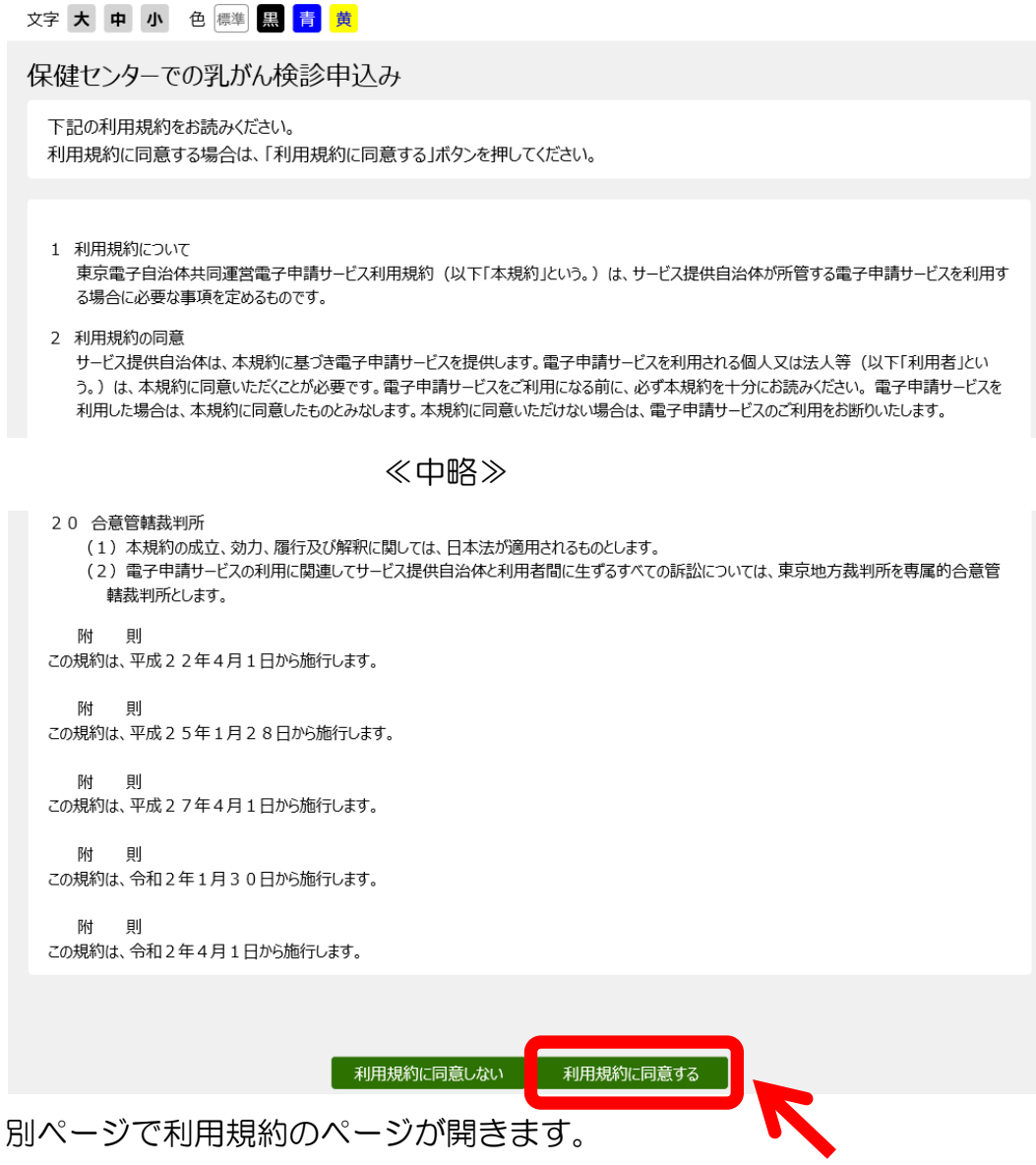

内容をご確認の上、利用規約に同意いただける場合は、ページ下部にある「利用規約に同 意する」をクリックします。

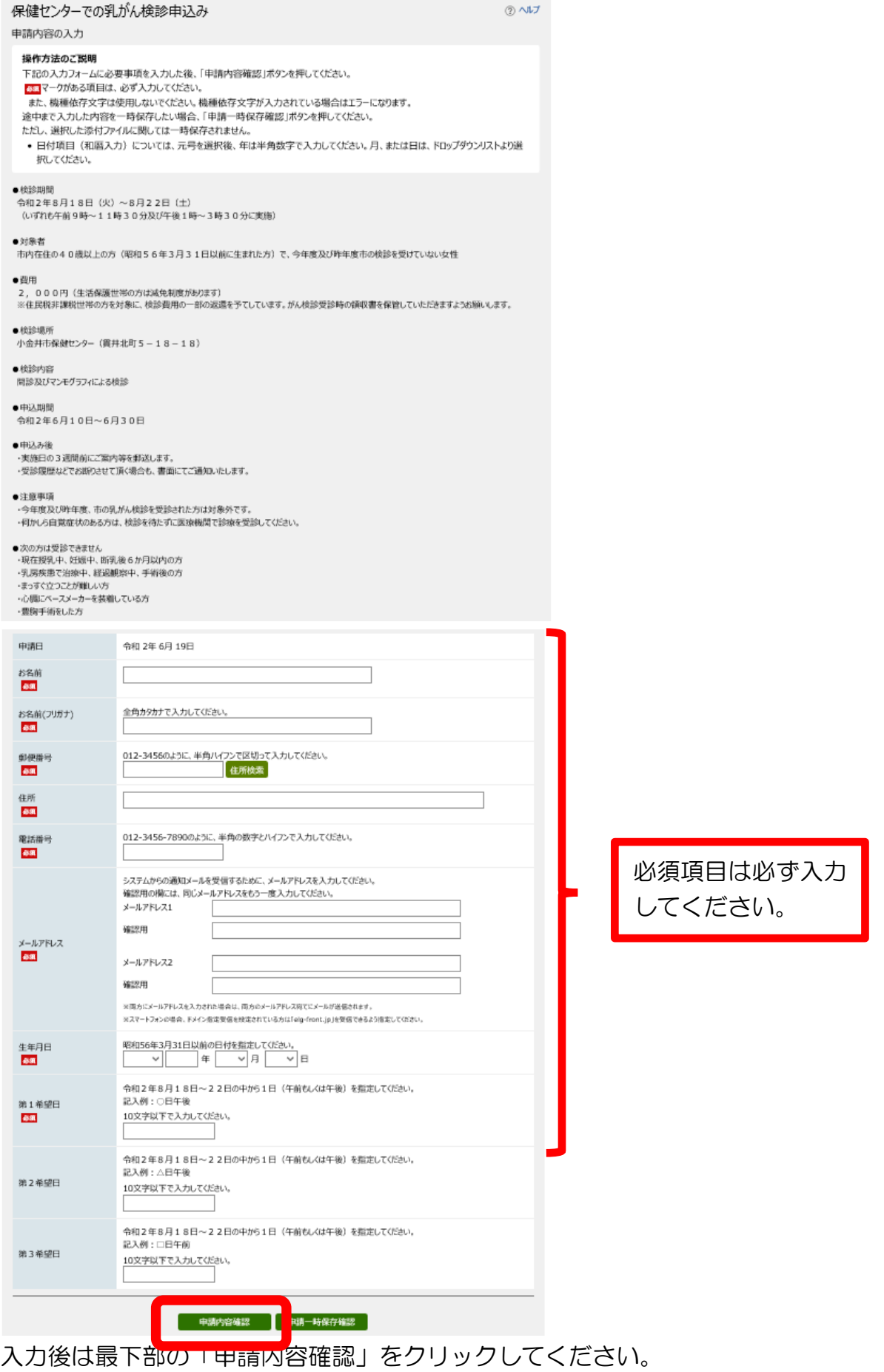

入力の途中で保存するには「申請一時保存確認」をクリックしてください。(P.11 参照)

# 保健センターでの乳がん検診申込み<br>※申請は完てしていません。

# 申請内容の確認

以下の入力内容をご確認ください。 よろしければ「申請する」ボタンを押してください。 入力内容に間違いがある場合は、「修正する」ボタンを押し、再度入力してください。 機種依存文字が入力されている場合には、"?"のように表示されていますので、修正してください。

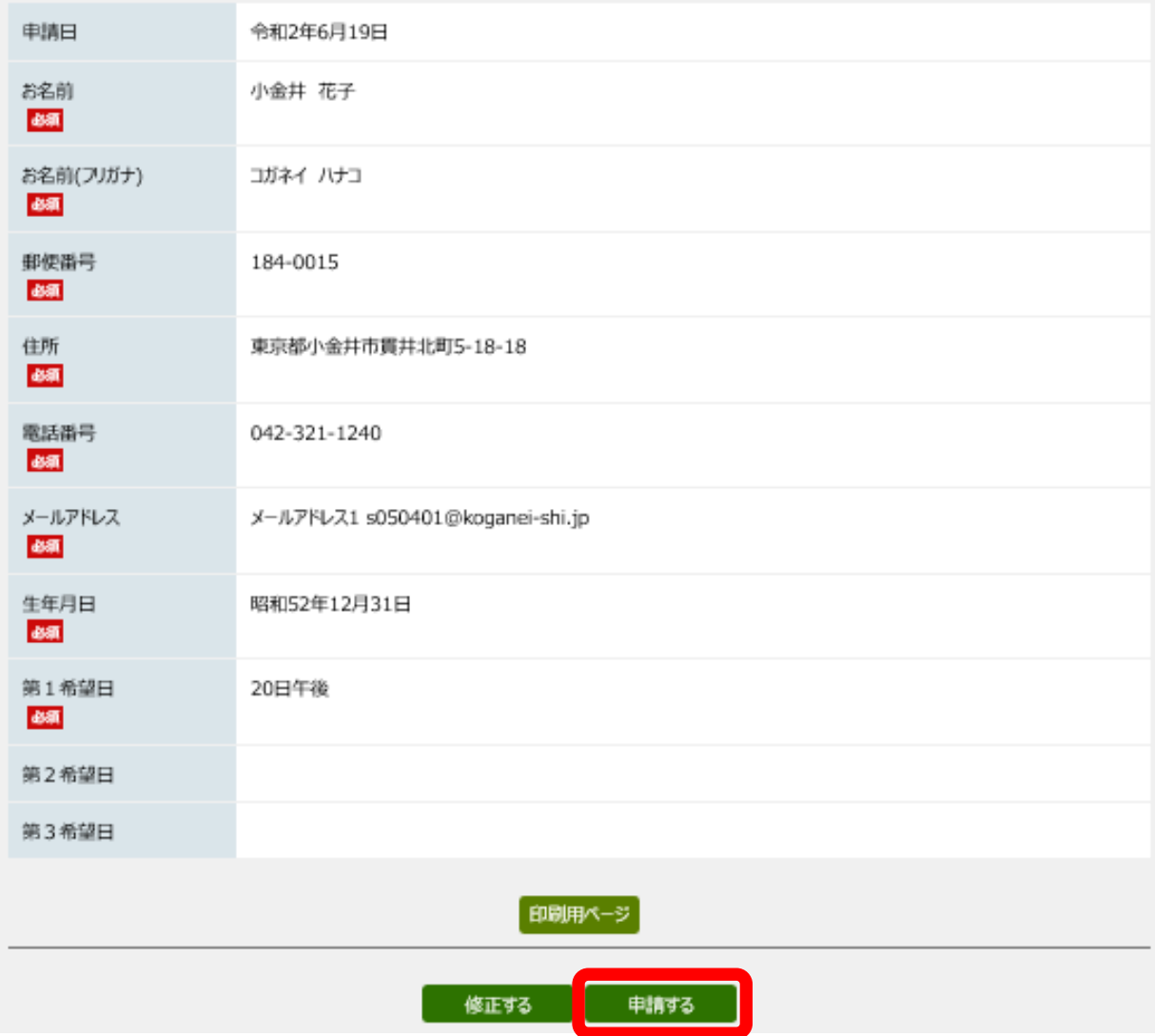

入力内容をご確認の上、申請するには「申請する」をクリックしてください。

② ヘルプ

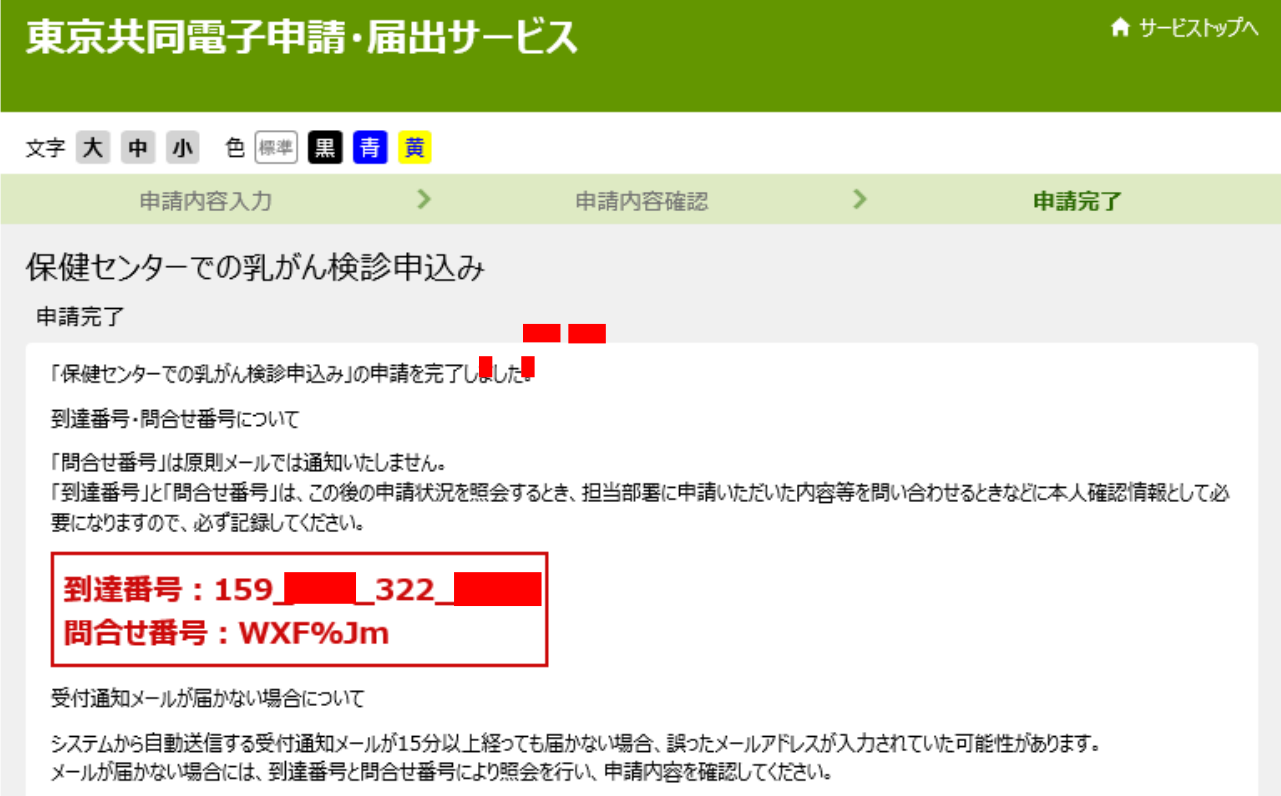

申請が完了すると、上記のような画面になります。

小金井市保健センターでの乳がん検診申込みの受付が完了しましたことをお知らせします。 |手続名:「保健センターでの乳がん検診申込み」<br>|到達番号:[158 <mark>- 1</mark>1 322 - 11]<br>|申込日時:[2020年06月19日 14時07分] |なお、申込結果は実施日の約3週間前に郵送します。 |このメールは東京共同電子申請・届出サービスが発行しております。<br>※審査等の状況は次のURLをクリックして、確認してください。<br>|[URL] https://www.shinsei.elg-front.jp/tokyo2/<br>| (東京共同電子申請・届出サービス) 

入力いただいたメールアドレスに、上記のメールが届きます。

※メールのフィルタリング設定をしている場合や入力したメールアドレスに誤りがある場 合等は、このメールは届きません。

※メールが届かない場合は小金井市健康課(042-321-1240)までお問い合わせくださ い。

≪P.8 で「申請一時保存確認」をクリックした場合≫

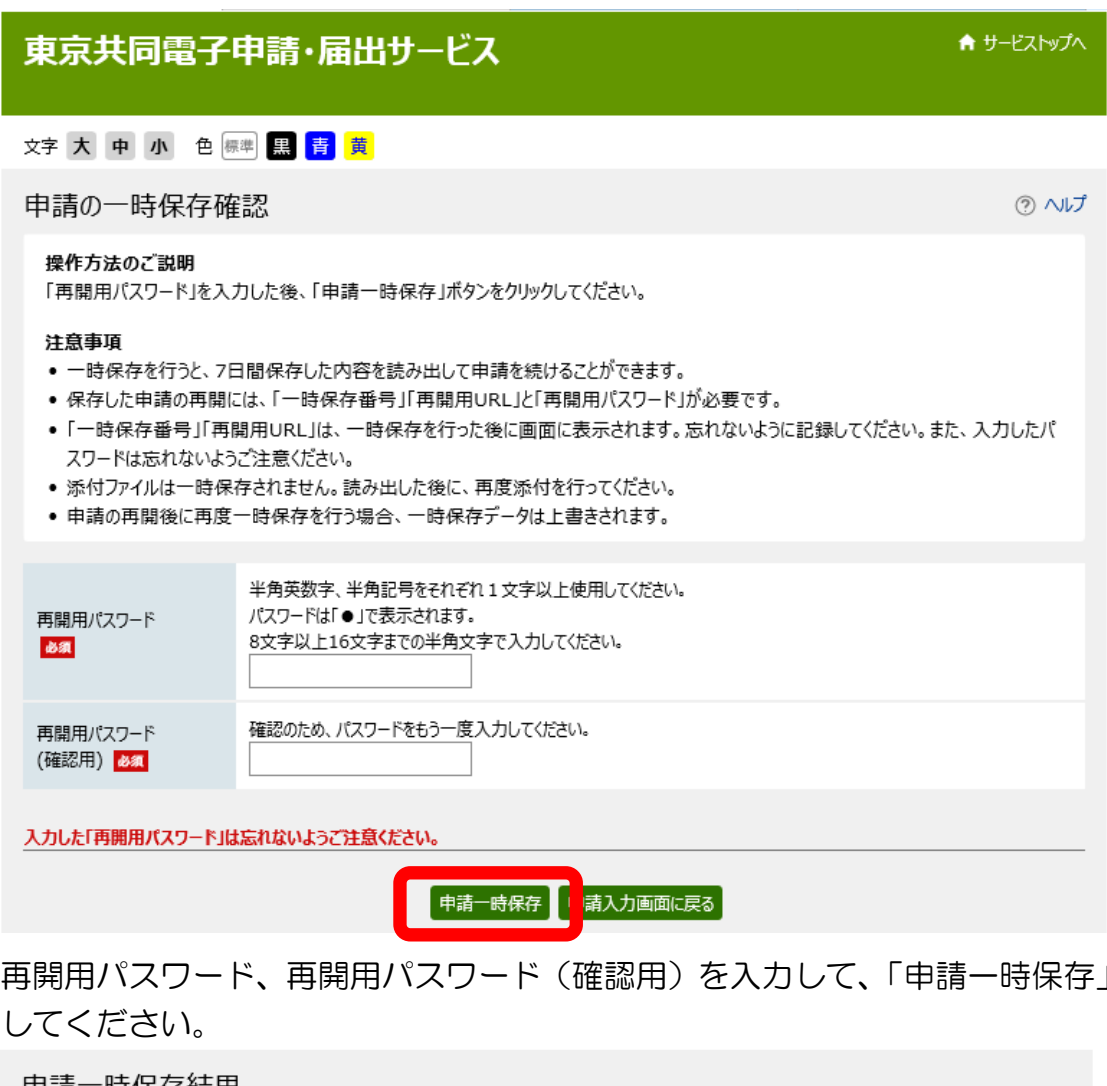

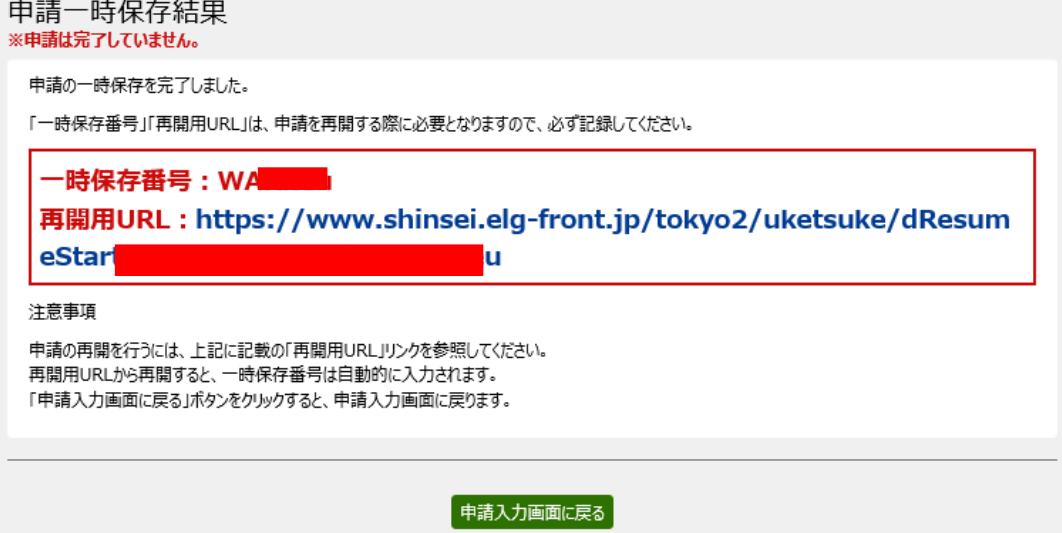

上記の画面が表示されます。

「一時保存番号」「再開用URL」は、申請を再開する際に必要となりますので、このペー ジを印刷する、メモに取るなどして、必ず控えるようにしてください。

をクリック

申し込みを再開するには、「再開用URL」をクリックするか、「再開用URL」を入力し てください。

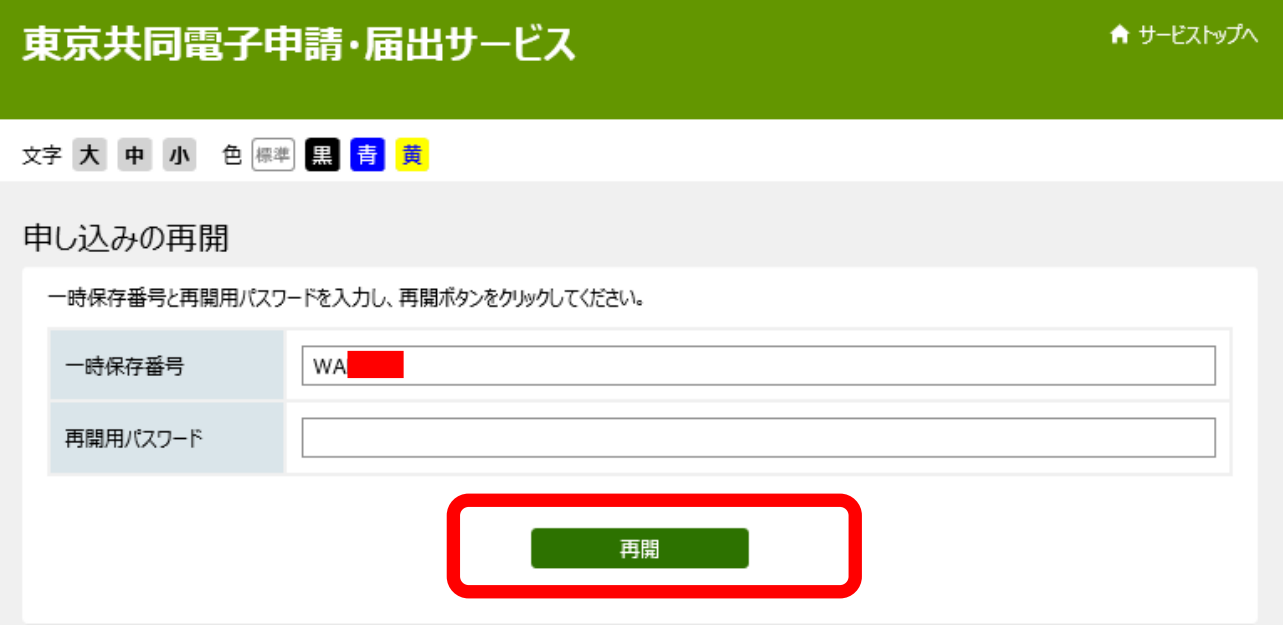

申し込みを再開するには、再開用パスワードを入力してください。一時保存番号は自動的 に入力されます。入力後、「再開」をクリックしてください。P.8 の画面が再び表示され、 入力を再開することができます。